## ahaha **CISCO**

# Cisco IP Phone 6841 och 6851 multiplattformstelefoner Snabbstartguide

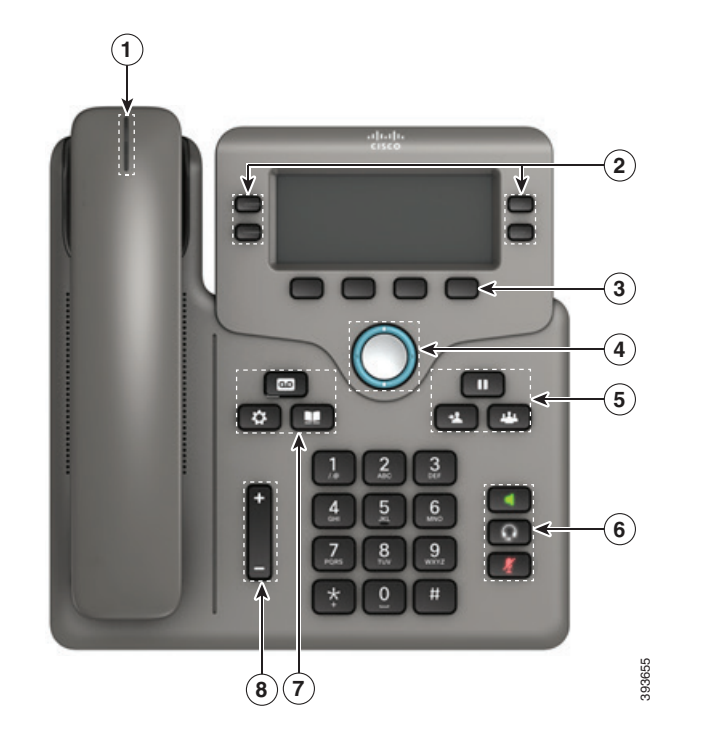

### Din telefon

Cisco IP Phone 6841 visas.

 $(1)$  Lampa för inkommande samtal eller röstmeddelanden

2 Linje- och funktionsknappar

3 Programknappar

4 Navigering

5 Parkering, överföring och konferens

6 Högtalare, headset och ljud av

7 Röstmeddelanden, program och katalog

8 Volym

# Linje- och funktionsknappar

Använd linje- och funktionsknappar för att visa samtal på en linje, använda funktioner som t.ex. kortnummer och utföra åtgärder som t.ex. återuppta ett parkerat samtal.

Knapparna har olika lius för olika status:

- Lyser grönt: Linjen är ledig
- Lyser rött: Linjen används
- x Blinkar rött: Inkommande eller parkerat samtal
- Lyser gult: Linjen är inte registrerad

#### Plats ett samtal

Ange ett nummer och lyft luren.

#### Svara ett samtal

Tryck på den blinkande röda linjeknappen.

### Sätta ett samtal i vänteläge

- 1. Tryck på Förfrågan **11.**
- 2. Om du vill återuppta ett parkerat samtal trycker du på Parkera igen.

#### Visa dina senaste samtal

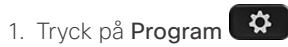

- 2. Bläddra och välj Senaste.
- 3. Välj den linje som du vill se.

# Överföra ett samtal till en annan person

- 1. Under ett samtal som inte är parkerat, tryck på Överför  $\frac{1}{2}$ .
- 2. Ange den andra personens telefonnummer.
- 3. Tryck på Överför igen (innan eller efter att parten svarar).

### Lägg till ytterligareen person i ett samtal

- 1. I ett pågående samtal trycker du på Konferens
- 2. Ange telefonnumret du vill lägga till och tryck på Ring.
- 3. När samtalet har kopplats upp trycker du på Konferens igen

# Cisco IP Phone 6841 och 6851 multiplattformstelefoner Snabbstartguide

#### Ringa ett samtal med ett Headset

- 1. Koppla in ett headset.
- 2. Ange ett nummer med knappsatsen.
- 3. Tryck på Headset

# Ringa ett samtal med högtalartelefonen

- 1. Ange ett nummer med knappsatsen.
- 2. Tryck på Högtalartelefon .

# **Tysta ditt Liud**

- 1. Tryck på Tyst  $\mathbb{Z}$
- 2. Tryck på ljud av-knappen igen när du vill slå av ljudet igen.

### Lyssna på röstmeddelanden

Tryck på Meddelanden och följ röstanvisningarna. Om du vill kontrollera meddelanden för en viss linje trycker du på linjeknappen först.

# Vidarekoppla alla samtal

- 1. Välj en linje och tryck på Vidarekoppla.
- 2. Slå numret som du vill vidarekoppla till, eller tryck på Röstmeddelande.
- 3. När du återgår, tryck på Rensa vidbef.

#### Justera volymen i ett samtal

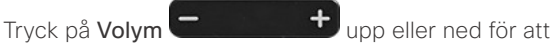

justera lurens, headsetets eller högtalartelefonens volym när telefonen används.

# Justera ringsignalens volym

Tryck på Volym **upp eller ned för att** justera ringsignalens volym när telefonen inte används.

# Ändra ringsignal

- 1. Tryck på Program
- 2. Välj Användarinställningar > Ljudinställningar > Ankn (n) – Ringsignal, där n = anknytningsnumret.
- 3. Bläddra igenom listan med ringsignaler och tryck på Spela för att höra ett prov på signalen.
- 4. Tryck på Välj och Ange för att spara ett val.
- 5. Tryck på Tillbaka för att avsluta.

### Justera skärmenskontrast

- 1. Tryck på Program  $\left(\bigoplus_{i=1}^{n} a_i\right)$
- 2. Välj Användarinställningar > Skärminställningar > Kontrastnivå.
- 3. Använd knappsatsen för att ändra kontraststyrkan.
- 4. Tryck på Ange.

#### Justera skärmensbakgrundsbelysning

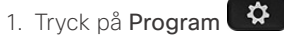

- 2. Välj Användarinställningar > Skärminställningar > Bakgr.ljustimer (sek).
- 3. Tryck på Välj för att bläddra genom listan med alternativ.
- 4. Tryck på Ange för att spara valet
- 5. Tryck på Tillbaka för att avsluta.

# Användarhandbok

#### Visa hela användarhandboken på

*https://www.cisco.com/c/en/us/support/collaborationendpoints/ip-phone-6800-series-multiplatform-firmware/ products-user-guide-list.html.*

Cisco och Ciscos logotyp är varumärken eller inregistrerade varumärken som tillhör Cisco Systems, Inc. och/eller dess dotterbolag i USA och andra länder. En lista över Ciscos varumärken finns på webbplatsen www.cisco.com/go/trademarks. Tredje parts varumärken som nämns tillhör deras respektive ägare. Användning av ordet partner avser inte att ett partnerskap bildats mellan Cisco och något annat företag. (1110R)